### Quick Reference Card

## **Accessing the Voicemail System**

You can access your voicemail messages from your telephone or from your e-mail Inbox.

#### **Accessing Your Voicemail From the Telephone**

You can access your voicemail messages from your office or while you are away from the office.

#### When You Are In the Office

- Press the Message button on your telephone.
   or
   Dial the telephone number provided by your system administrator.
   Write the telephone numer here:
- 2. Follow the prompts and log in to your voicemail account.
- 3. Press 1 to listen to your new voicemail messages.

#### When You Are Away From the Office

- 2. Follow the prompts and log in to your voicemail account.
- 3. Press 1 to listen to your new voicemail messages.

#### **Accessing Your Voicemail From Your E-mail Inbox**

- 1. Log in to your e-mail account.
- 2. Open the e-mail message with the voicemail attachment.

  E-mail messages with voicemail attachments have *Voice Mail* as the subject line.
- 3. Double-click the voicemail attachment to hear the voicemail message. If you are unable to hear your voicemail message, see your System Administrator.

## **Oracle Voicemail & Fax Main Menu**

When you call in to the voicemail system, the first menu you hear is the Main Menu which includes these options.

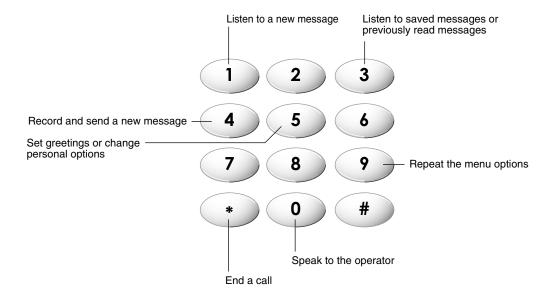

# Oracle® Voicemail & Fax

## **Quick Reference Card**

## **Message Playing Options**

While listening to a message, you can control the playing of the message by pressing the keys shown here.

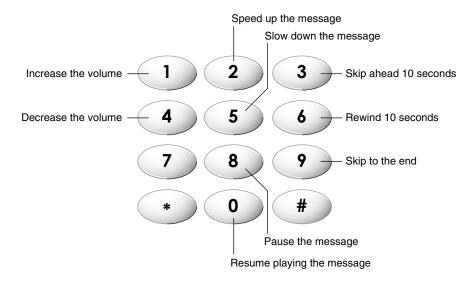

## **Message Handling Options**

When a message has played to the end, you can press the keys shown here to perform the following actions.

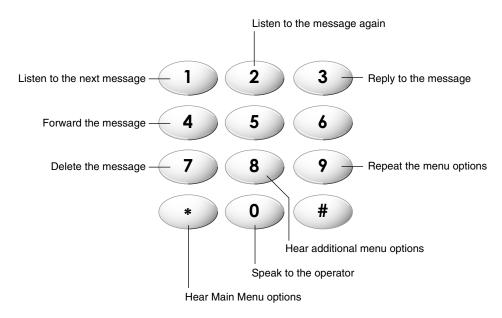